## **COORACE Formation à portée de clic !**

Aujourd'hui, vous pouvez vous inscrire aux **formations** « Inter-entreprises » proposées par COORACE Formation **directement en ligne**. C'est simple, rapide et vous assure un accusé de réception de votre inscription!

**1.** Pour cela, il vous suffit de vous rendre dans la rubrique « **Offre de formation** » de l'onglet « Formation » du site internet :

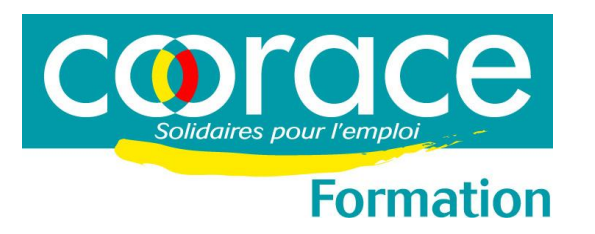

# PROCEDURE D'INSCRIPTION EN LIGNE AUX FORMATIONS COORACE

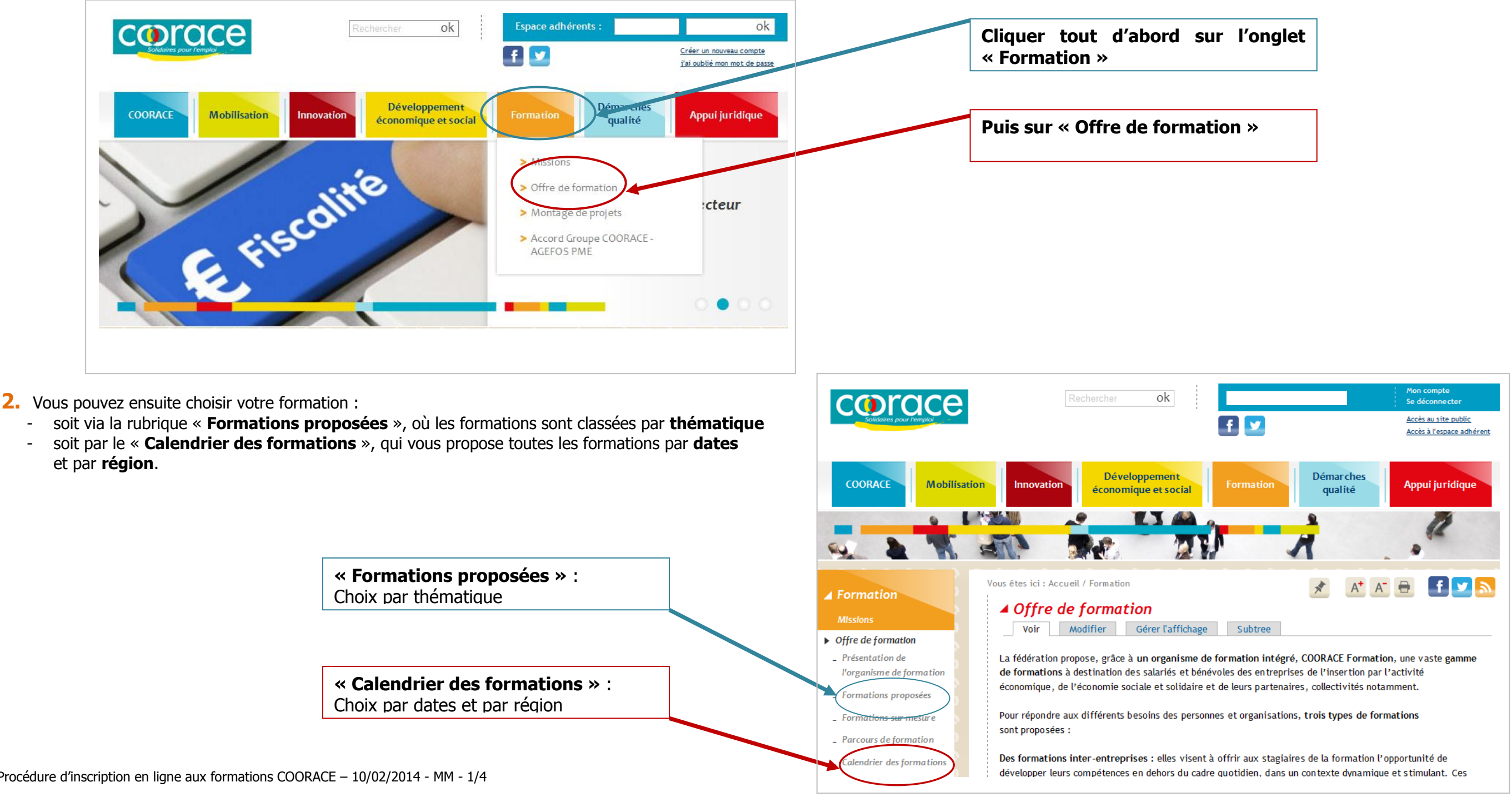

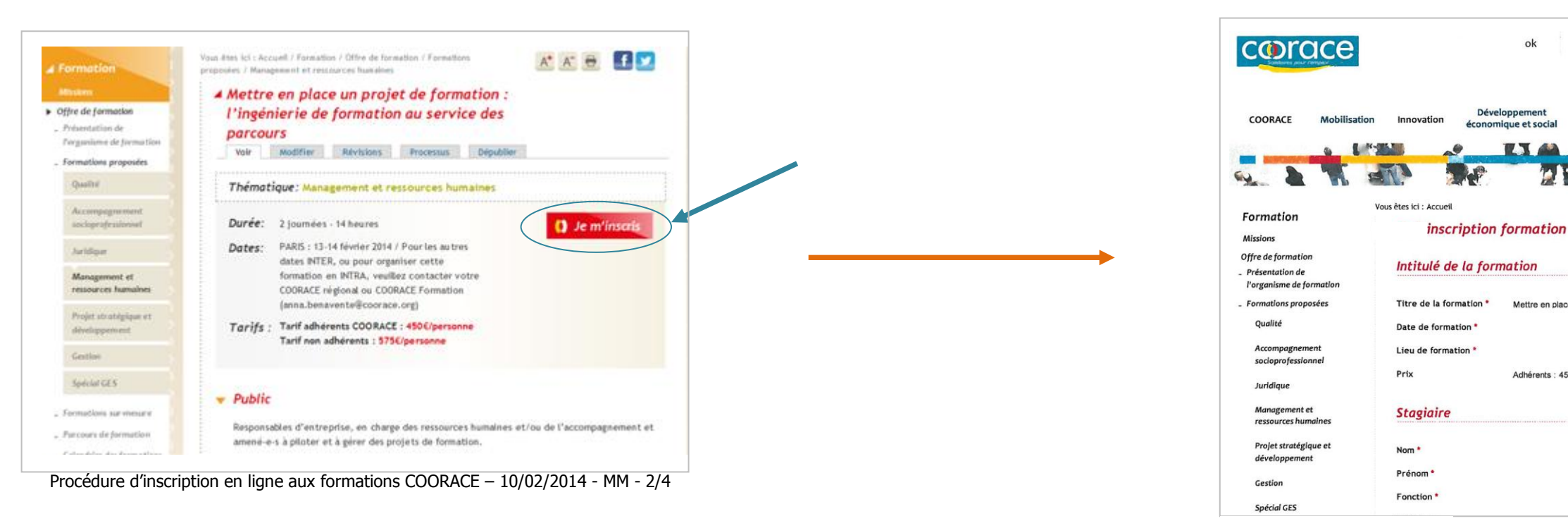

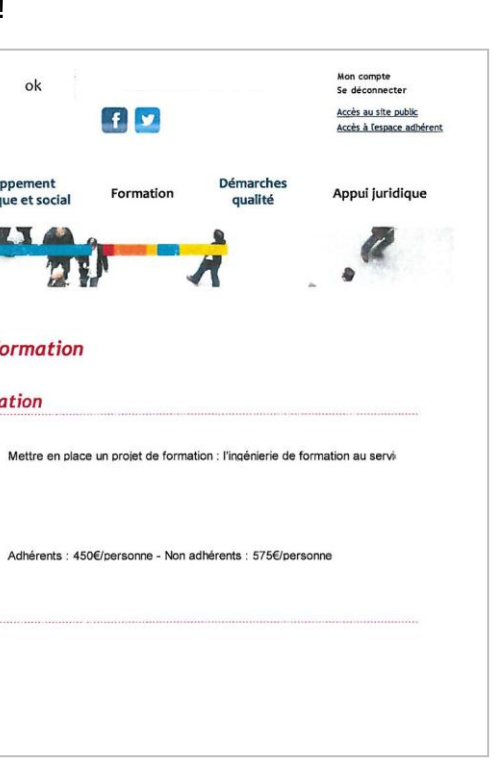

ok

 $T$ 

## **A. Choix de la formation par « Formations Proposées » : a)** sélectionnez tout d'abord la **thématique** de votre formation:

Vous arrivez directement sur la fiche de la formation sélectionnée. **c)** Il vous suffit alors de **cliquer sur « Je m'inscris » … …** pour accéder à la **page d'inscription** !

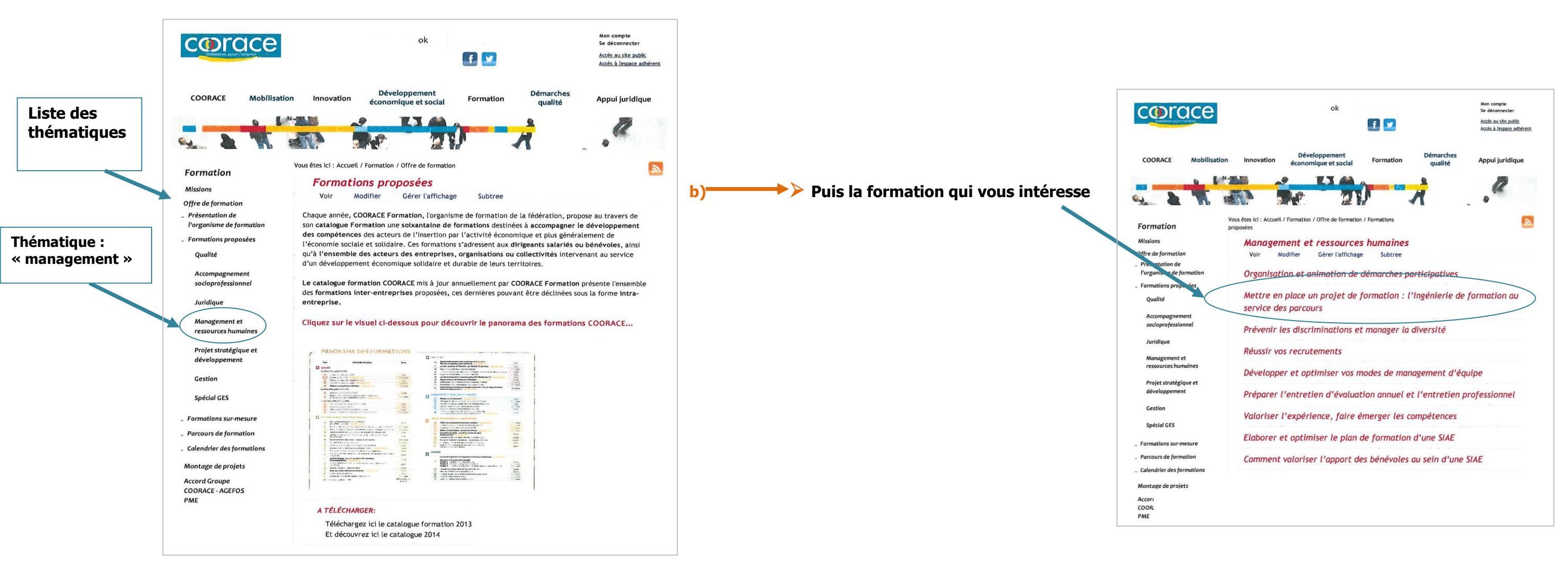

**B. Choix de la formation par « Calendrier des formations » :** vous pouvez faire votre sélection par :

3. Une fois votre formulaire d'inscription renseigné et validé, vous recevrez un mail de confirmation comportant votre bulletin d'inscription qu'il vous faudra imprimer, signer, tamponner avec le cachet de votre **structure et renvoyer par courrier, fax ou mail à COORACE Formation.**

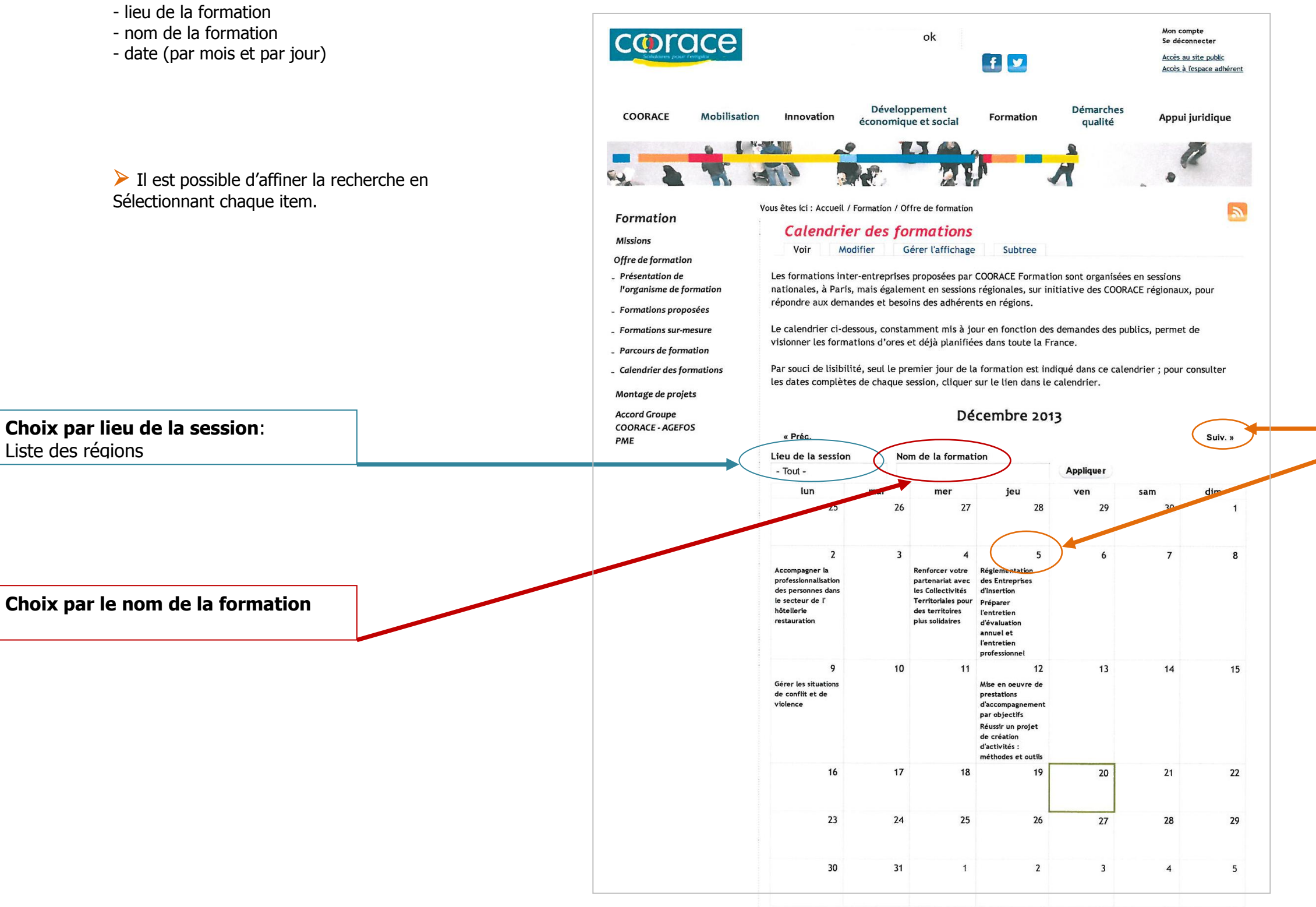

Après le choix de votre formation, vous arriverez directement sur le formulaire d'inscription comme détaillé sur la page 2.

**Choix par la date** : Année, mois et jour

### **SPECIAL ACCORD GROUPE COORACE-AGEFOS PME**

**Dans le cadre de l'Accord Groupe COORACE-AGEFOS PME,** certaines formations sont définies comme « prioritaires ». Pour ces formations, à l'étape de l'inscription, une page « Inscription formation prioritaire » s'ouvre.

#### Si la formation est **prioritaire,** deux choix sont alors possibles **:**

- **Vous êtes adhérent à l'Accord Groupe** COORACE-AGEFOS PME : télécharger directement le bon bulletin d'inscription joint et suivez la procédure détaillée.
- **Vous n'êtes pas adhérent à l'Accord Groupe** : remplissez le formulaire type comme ci-dessus.

 **C'est à vous !**

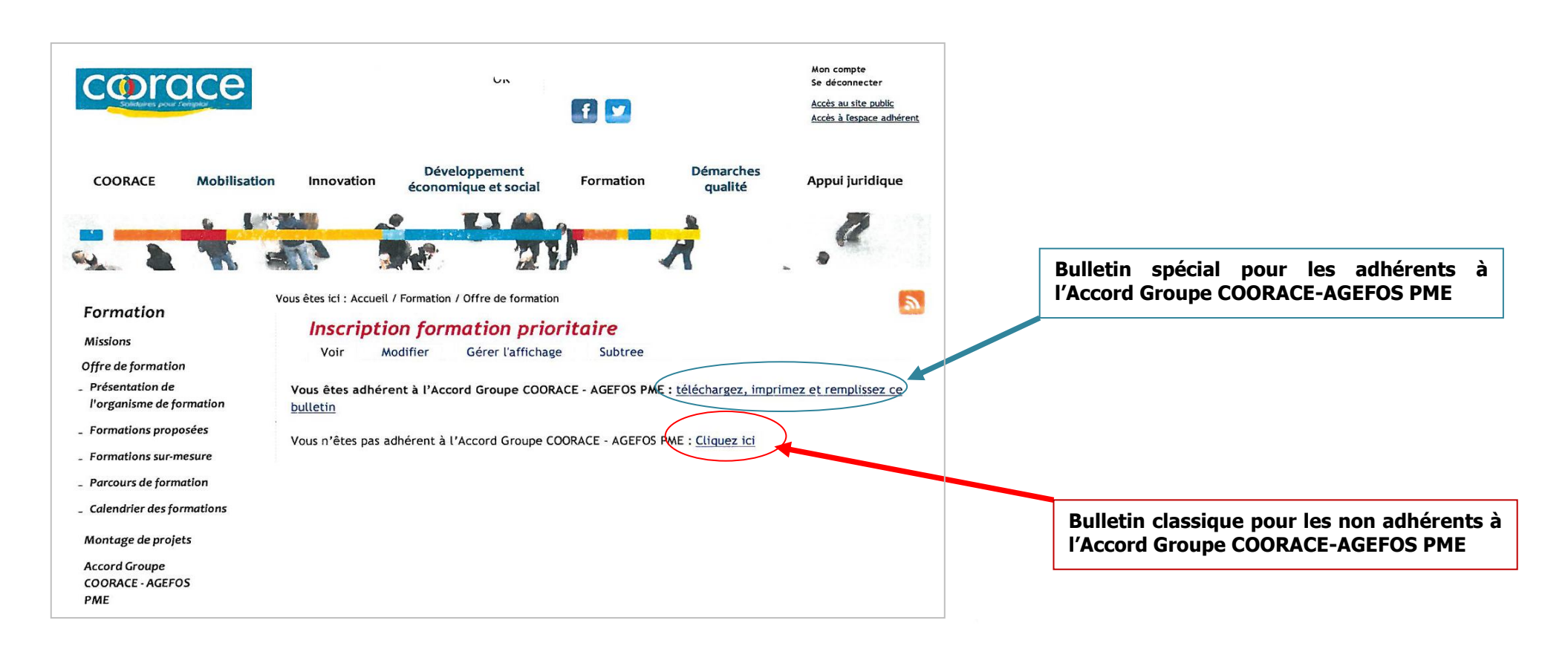